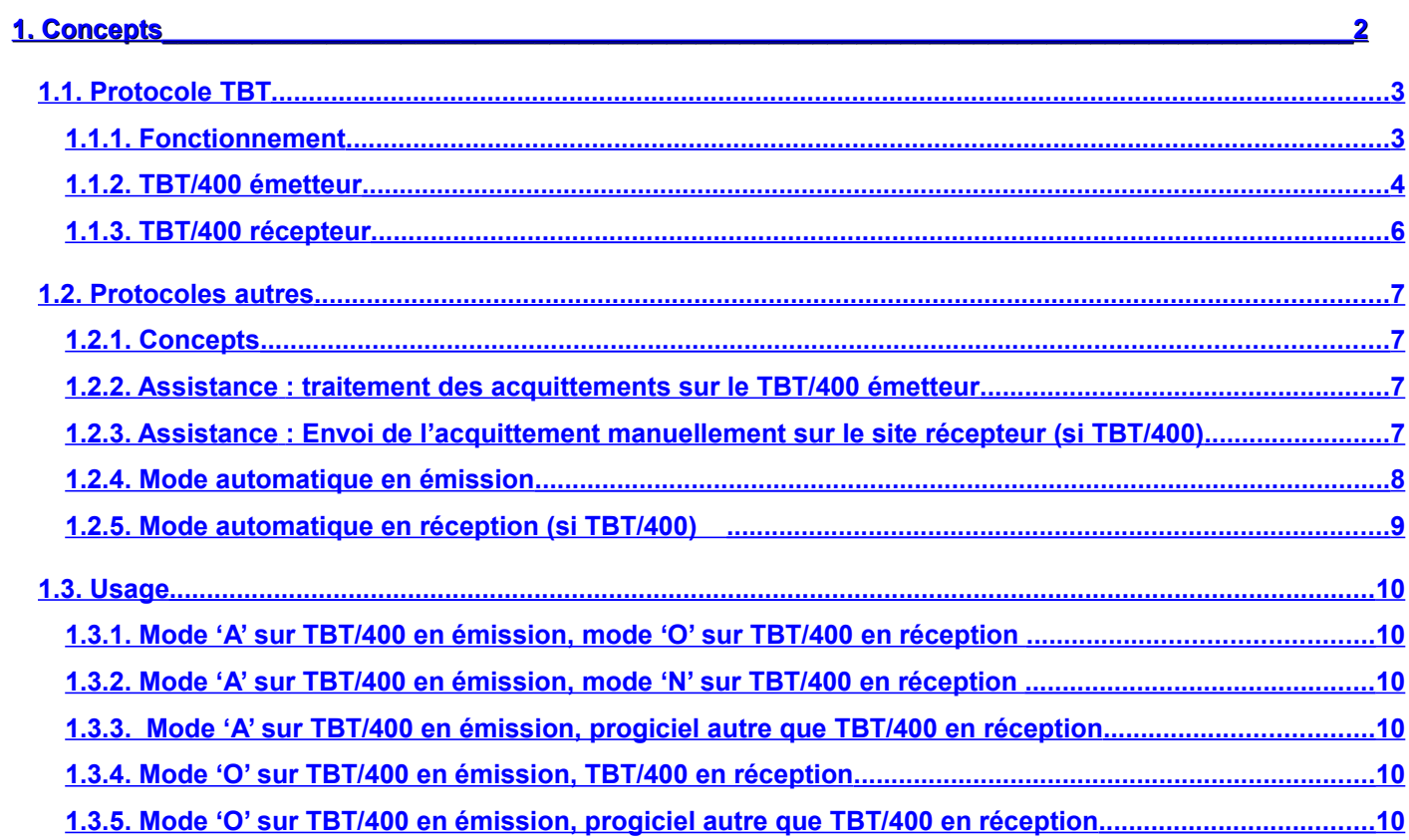

# <span id="page-1-0"></span>**1. Concepts**

**TBT/400**, lors d'une émission de fichiers, permet de suivre le comportement du transfert :

- le fichier est marqué comme distribué ou en erreur lors d'un transfert point à point
- le fichier est marqué comme 'pris en compte' (ou en erreur d'acheminement) puis comme distribué (ou en erreur de distribution) lors d'un transfert utilisant un réseau à valeur ajoutée.

Il peut permettre de plus, dans certains cas, de connaître le comportement du processus distant de traitement du fichier reçu.

Dans ce cadre, les champs **ACKTBT LIBTBT KEYUSR COMUSR** peuvent être renvoyés par l'applicatif distant, les champs seront visualisés dans l'historique du **TBT/400** émetteur, la gestion d'erreurs sera activée (visualisation de l'historique, remontée éventuelle des acquittements applicatifs, et gestion d'alertes).

Selon paramétrage, un transfert attendant un retour de l'applicatif distant restera à l'état '**PC'** dans l'historique, jusqu'à réception de l'acquittement qui enrichira le statut.

Deux cas sont à considérer :

- 1. Le protocole **TBT**
- 2. Les autres protocoles (aujourd'hui **Atlas400**, **X400**, **PeSIT**, **OFTP V2**)

## <span id="page-2-1"></span>**1.1. Protocole TBT**

S'agissant d'un protocole spécifique à **TBT/400**, cette fonctionnalité a été incluse dans le protocole lui-même.

## <span id="page-2-0"></span>**1.1.1. Fonctionnement**

La demande d'acquittement doit être positionnée sur le **TBT/400** émetteur, l'autorisation d'envoyer l'acquittement positionnée sur le **TBT/400** récepteur. La cinématique sera la suivante :

- 1. Demande d'envoi
- 2. Le fichier est transféré ; le code acquittement passe à 'PC'
- 3. Sur le TBT/400 récepteur le processus de traitement est appelé
- 4. Ce dernier appelle le programme de traitement qui valorise les champs ACKTBT LIBTBT KEYUSR COMUSR
- 5. Un acquittement applicatif est mis au départ
- 6. L'acquittement applicatif est transféré au TBT/400 émetteur
- 7. Ce dernier valorise les champs correspondants su la demande de transfert initiale (vue historique)
- 8. L'applicatif de traitement des acquittements (si paramétré) est appelé

## <span id="page-3-0"></span>**1.1.2. TBT/400 émetteur**

Sur le **TBT/400** émetteur, il suffit de positionner la demande d'acquittement (**AVIAPP**) à '**A'** pour demander l'acquittement applicatif **au TBT/400** récepteur.

A noter que dans les versions antérieures **TBT/400** utilisait le champ avis de distribution ; Il y a équivalence entre AVIDIS='O' et AVIAPP='A'.

TBT/400 V610 TBT/400 Emetteur 09/03/17 11.51.43 IPS9941 Devt Détail d'un correspondant IPLS01 IPLSP Type d'annuaire . . . . \$\$\$\$TBT F4 Portée . . . . \*GLOBAL Nom du correspondant . IPLSCTCP Type réseau . \$\$\$\$TBT F4 Libellé correspondant . IPLS - TBT/400 Commentaire utilisateur Auteur . . . . . . . Objet . . . . . . . . . Suffixe N O, N Trace N O, N A l'attention de . . . Impre. O,N,C,B Référence du message . Scrut. O, N Emission mode puits . . 0, N Messages demandés . . . 0, N, C, B Accusé demandé . . . . O,N,C Avis de distribution . O **Applicatif A** Mode transparent . . . 0, N Ajout caractères CR/LF 0, N Suppression des blancs 0, N, L Traduction ASCII . . . Ccsi 65533 Priorité réseau . . . N, U, H Enreg. par segment . . 0 - 255 R. txt Lr Tr A Ty C Ec R. bin Lr Tr B Ty C Ec Identifiant réseau . . Ha 1 C 8 S 1 Cm 6 F1=Aide F3=Exit F6=Impr F7=Avant F8=Après F9=Cmd F13=Haut F19=Gauc F20=Droi F21=Défaut F24=Bas Copyright Informatique Pour Les Sociétés IPLS De plus l'autorisation d'envoyer la demande d'avis de distribution doit être donnée (**TBAVDO = 'O'**).

```
TBT/400 V610 TBT/400 Emetteur 09/03/17 12.03.43 
 IPS9945 Devt Détail d'un correspondant TBT IPLS01 IPLSP 
 Type d'annuaire . . . . $$$$TBT Portée . . . . *GLOBAL 
Nom du correspondant . IPLSCTCP Type réseau . $$$$TBT
Libellé correspondant . IPLS - TBT/400 Protocole A T
Type d'abonné . . . . . D D, I Indirec
 Compression . . . . . . 2 1,2,3,4 
 Définitions client 
Code utilisateur . . . IPLSPTCP pour serveur distant
Mot de passe . . . . . FROMP pour serveur distant
Application . . . . . DUMMY pour serveur distant
Avis de distribution Ou O O,N 
Code utilisateur défaut EDI*NOMLOG pour serveur distant : défaut
 Définitions serveur 
Sélection d'application A a A, S
Application par défaut IPSROUOU F4 pour liste
 Avis de distribution In O O,N 
Indirection automatique O CON CONSUMING CONSUMING A CONSUMING CONSUMING A CONSUMING CONSUMING A CONSUMING CONSU
 Préfixe pour client . . ORC 
 F1=Aide F3=Exit F6=Impr F7=Avant F8=Après F9=Cmd F13=Haut F19=Gauc F20=Droi 
 F21=Défaut F24=Bas Copyright Informatique Pour Les Sociétés IPLS
```
# <span id="page-5-0"></span>**1.1.3. TBT/400 récepteur**

L'autorisation d'envoyer l'acquittement doit être donnée (**TBAVDI='O'**).

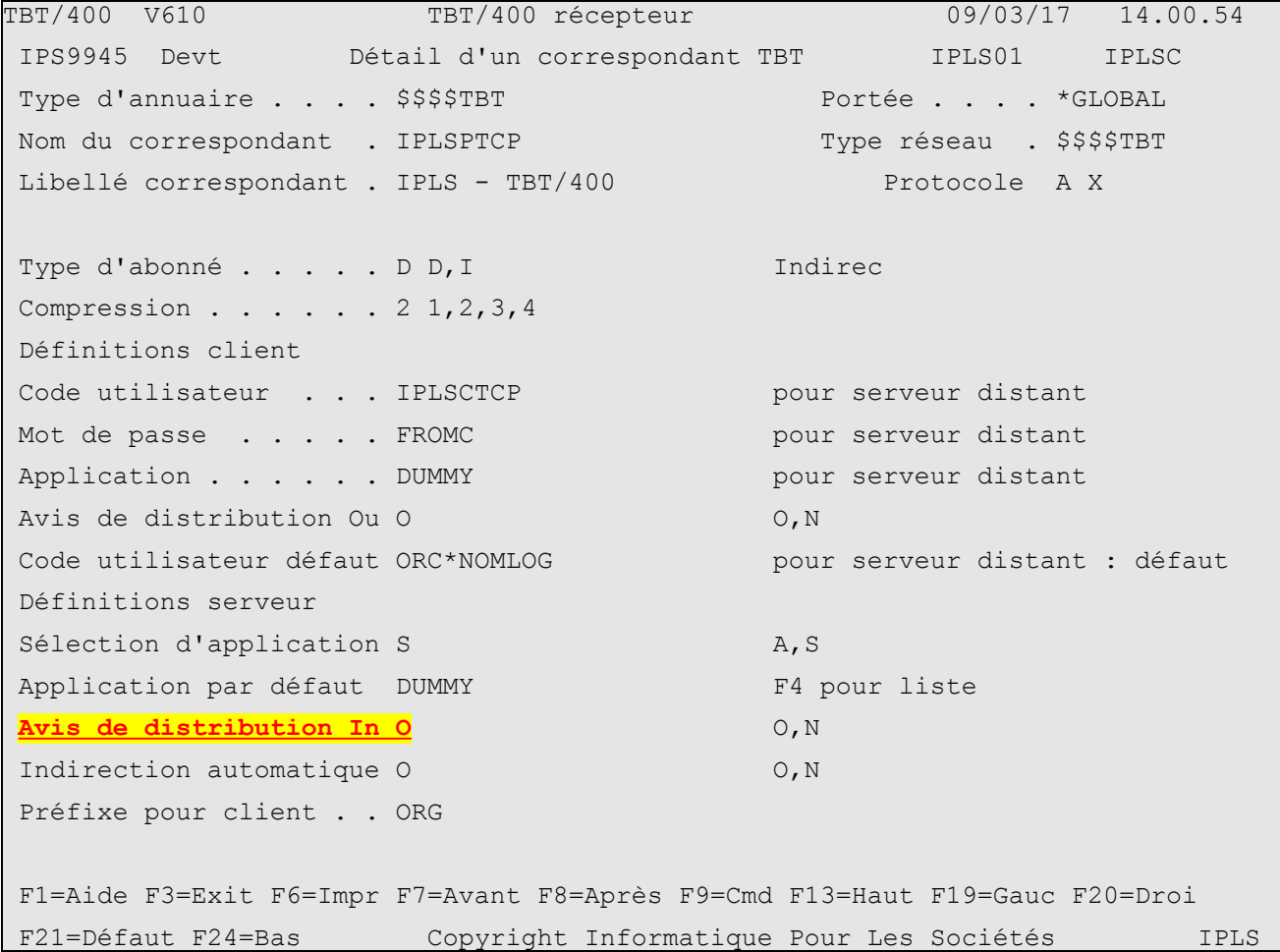

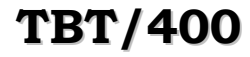

#### **1.2. Protocoles autres**

## <span id="page-6-3"></span><span id="page-6-2"></span>**1.2.1. Concepts**

Cette fonctionnalité est mise à disposition dans les protocoles Atlas400, X400, OFTP et PeSIT. La finalité est :

- D'informer le TBT/400 émetteur d'attendre un acquittement applicatif (AVIAPP='O')
- De faire suivre la clé de corrélation (KEYTBT) au partenaire distant (\*KEYTBT dans un des champs d'enveloppe provoquera la substitution de cette clé de corrélation).
- Le site distant doit récupérer cette clé de corrélation, et communiquer par n'importe quel moyen cette clé, le code retour ACKTBT (et éventuellement LIBTBT KEYUSR COMUSR)
- Sur le site émetteur l'API TBT/400 signifiant un message traité doit être appelé avec les valeurs précédentes.

#### <span id="page-6-1"></span>**1.2.2. Assistance : traitement des acquittements sur le TBT/400 émetteur**

Sur le site émetteur sont présents :

- Une application IPSITFAK.
- Une file d'attente MIPSITFAK associée à un programme de traitement d'acquittements
- La commutation sur cette application est imposée par la présence du littéral **IPSITFAK** dans le champ :
	- **REFMSG** (pour Atlas et X400)
	- **PSNOMRF** (pour PeSIT)
	- **ODDSN** (pour Odette)
- C'est une règle de commutation prioritaire.
- Le littéral \*ACKF est forcé dans les quatre premières positions des champs **OBJECT** (Atlas ou X400), **ODDESC**(Odette), **PSLABF**(PeSIT)
- Le fichier reçu doit contenir (en EBCDIC) :
	- i. En positions 001 à 032 la clé de référence d'origine (KEYTBT)
	- ii. En positions 033 à 034 le code acquittement (ACKTBT)
	- iii. En positions 035 à 162 le libellé (LIBTBT)
	- iv. En positions 163 à 178 la clé utilisateur (KEYUSR)
	- v. En positions 179 à 306 le commentaire utilisateur (COMUSR)
	- vi. En positions 307 à 512 une réservation de place initialisée à X'00'
- Une alternative est possible en substituant au littéral \*ACKF directement le début du contenu de l'enregistrement ; le fichier envoyé est alors inutile (mais nécessaire pour satisfaire aux besoins protocolaires). L'inconvénient principal étant la perte d'une partie de l'acquittement (partie variable selon le protocole).

## <span id="page-6-0"></span>**1.2.3. Assistance : Envoi de l'acquittement manuellement sur le site récepteur (si TBT/400)**

La mise en forme et l'envoi du fichier tel qu'attendu par le TBT/400 émetteur peuvent être réalisés par la commande :

```
IPLSP/IPSNDACKTB TYPANN(&TYPANN) NOMLOG(&NOMLOG) + 
               KEYTBT(&KEYTBT) ACKTBT(&ACKTBT) + 
              LIBTBT(&LIBTBT) KEYUSR(&KEYUSR) + 
              COMUSR(&COMUSR) ACKRED(N)
```
- ACKRED=N : acquittement complet (sous forme de fichier avec usage du littéral \*ACKF)
- ACKRED=O : acquittement 'minimal'

• KEYTBT doit contenir la clé d'origine (à priori définie par \*KEYTBT sur le TBT/400 émetteur) et non la clé du fichier reçu.

<span id="page-7-0"></span>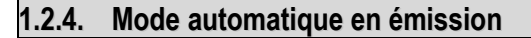

Ce mode positionné sur le **TBT/400** émetteur va alimenter certains champs automatiquement et demander à TBT/400 d'attendre l'acquittement applicatif distant **(AVIAPP='A'**).

Les champs concernés sont :

- **OBJECT** (pour Atlas et X400),
- **ODDESC** (pour Odette, ce qui nécessite Odette V2),
- **PSLABF** pour PeSIT.

Ces champs ne sont plus utilisables autrement.

**TBT/400** va alimenter le champ d'enveloppe avec le littéral **\*KEYTBT ((TBT))**

Ceci provoquera la substitution de la clé de référence **TBT/400** suivie d'une bannière indiquant (entre autres) la demande d'avis applicatif automatique.

Après envoi sur le réseau le message restera en 'PC' (attente d'information)

```
TBT/400 V610 TBT/400 émetteur 09/03/17 15.02.05
 IPS9941 Devt Détail d'un correspondant IPLS01 IPLSP 
Type d'annuaire . . . . $$$$ODETTE F4 Portée . . . . *GLOBAL
Nom du correspondant . IPLSCTCP Type réseau . $$$$ODETTE F4
 Libellé correspondant . IPLS - TBT/400 
 Commentaire utilisateur 
Auteur . . . . . . . TBT/400-&YYY&M&J.&h&m&s.&misec
Objet . . . . . . . . . 
                                Suffixe N O, N Trace 0, N
 A l'attention de . . . Impre. O,N,C,B 
Référence du message . Scrut. O, N
Emission mode puits . . 0, N Messages demandés . . . 0, N, C, B
 Accusé demandé . . . . O,N,C Avis de distribution . O Applicatif A
Mode transparent . . . 0, N Ajout caractères CR/LF 0, N
 Suppression des blancs O,N,L Traduction ASCII . . . O Ccsi 1208
 Priorité réseau . . . . N,U,H Enreg. par segment . . 0 - 255 
R. txt Lr Tr B Ty C 297 Ec R. bin Lr Tr B Ty C 297 Ec
Identifiant réseau . . Ha 4 C 1 S 1 Cm 6
 F1=Aide F3=Exit F6=Impr F7=Avant F8=Après F9=Cmd F13=Haut F19=Gauc F20=Droi 
 F21=Défaut F24=Bas Copyright Informatique Pour Les Sociétés IPLS
```
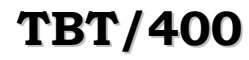

#### <span id="page-8-0"></span>**1.2.5. Mode automatique en réception (si TBT/400)**

Ce mode utilisé sur le **TBT/400** récepteur va provoquer l'envoi automatique de l'acquittement si le **TBT/400** a utilisé le mode automatique.

TBT/400 V610 TBT/400 récepteur 09/03/17 15.13.24 IPS9964 Devt Détail des paramètres IPLS01 IPLSC Type d'annuaire . . . . \$\$\$\$ODETTE Portée . . . . \*GLOBAL Nom du correspondant . IPLSPTCP Type réseau . \$\$\$\$ODETTE Libellé correspondant . Paramètre 01 . . . . . . Paramètre 02 . . . . . Paramètre 03 . . . . . . . . Paramètre 04 . . . . . Paramètre 05 . . . . . . . . . . Paramètre 06 . . . . . Paramètre 07 . . . . . . . . . Paramètre 08 . . . . . Paramètre 09 . . . . . . . Paramètre 10 . . . . . **Ack applicatif . . . . O**  Nom de certificat . . . K Péremption historique . Jour(s) Date de création . . . 20090317 h 15132455 Job QPADEV000BIPLS01 710810 Date de mise à jour . . 20090317 h 15132455 Job QPADEV000BIPLS01 710810 F1=Aide F3=Exit F6=Impr F7=Avant F8=Après F9=Cmd F13=Haut F19=Gauc F20=Droi F21=Défaut F24=Bas Copyright Informatique Pour Les Sociétés IPLS **1.3. Usage**

## <span id="page-9-5"></span><span id="page-9-4"></span>**1.3.1. Mode 'A' sur TBT/400 en émission, mode 'O' sur TBT/400 en réception**

C'est le mode le plus simple à mettre en œuvre : deux **TBT/400** en communication ; tout est entièrement automatique.

#### <span id="page-9-3"></span>**1.3.2. Mode 'A' sur TBT/400 en émission, mode 'N' sur TBT/400 en réception**

L'acquittement ne sera pas envoyé automatiquement ; il appartient au programme de traitement de l'envoyer. La commande **IPSNDACKTB** pourra être utilisée pour se faciliter le travail (voir dans bibliothèque **IPLSP** fichier **IPSSAMPLES** membre **IPZPGCLPSR** un exemple d'utilisation de cette commande). Le corrélateur **KEYTBT** est transmis dans les champs **OBJECT ODDESC** ou **PSLABF** selon le protocole.

## <span id="page-9-6"></span><span id="page-9-2"></span>**1.3.3. Mode 'A' sur TBT/400 en émission, progiciel autre que TBT/400 en réception**

L'applicatif distant peut s'appuyer sur l'application **IPSITFAK** ; il devra dans ce cas envoyer un fichier tel que décrit au [1.2.2](#page-6-1) . Le corrélateur **KEYTBT** est transmis dans les champs **OBJECT ODDESC** ou **PSLABF** selon le protocole.

#### <span id="page-9-1"></span>**1.3.4. Mode 'O' sur TBT/400 en émission, TBT/400 en réception**

Le corrélateur n'est pas transmis automatiquement ; il appartient de le faire suivre en saisissant **\*KEYTBT** dans un des champs d'enveloppe. Sinon, on est ramené au cas [1.3.2](#page-9-3)

#### <span id="page-9-0"></span>**1.3.5. Mode 'O' sur TBT/400 en émission, progiciel autre que TBT/400 en réception**

Le corrélateur n'est pas transmis automatiquement ; il appartient de le faire suivre en saisissant **\*KEYTBT** dans un des champs d'enveloppe. Sinon, on est ramené au cas [1.3.3](#page-9-6)